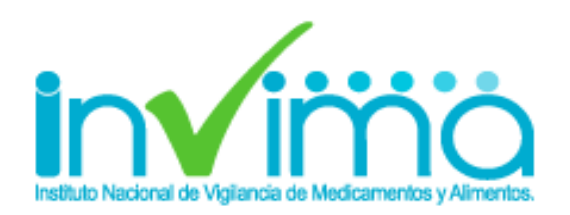

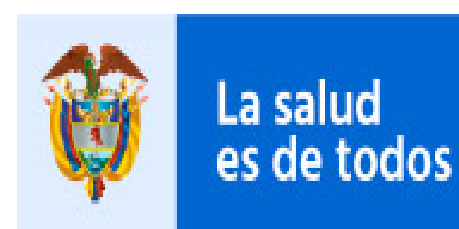

**Minsalud** 

## **INSCRIPCIÓN A LA RED NACIONAL DE FARMACOVIGILANCIA - RNFV**

## **Grupo de Farmacovigilancia**

# QUE ES LA RED NACIONAL DE FARMACOVIGILANCIA

La red nacional de Farmacovigilancia es el conjunto de personas e instituciones que mantienen contacto entre sí a través de reportes de eventos adversos, comunicaciones e información relacionada con problemas de seguridad o uso correcto de medicamentos. La red incorpora personas o instituciones que han establecido contactos permanentes con el programa de Farmacovigilancia del INVIMA.

## **IMPORTANCIA DE LA RED NACIONAL DE FARMACOVIGILANCIA**

La red nacional de Farmacovigilancia es una respuesta a la necesidad de intercambiar y transferir información, conocimientos y experiencias que generen capacidad, autonomía y poder social en la gestión del riesgo de aparición de eventos adversos u otros problemas relacionados con medicamentos.

## **OBJETIVOS DE LA RED NACIONAL DE FARMACOVIGILANCIA**

## **Objetivo General:**

Configurar un sistema nacional de Farmacovigilancia mediante el fortalecimiento de los programas regionales, locales e institucionales.

Objetivos Específicos:

- Establecer el perfil de seguridad y del uso de los medicamentos comercializados en Colombia.
- Proponer estrategias para prevenir la aparición eventos adversos y problemas relacionados con el uso de medicamentos.
- Establecer mecanismos para promover la construcción de una cultura del uso adecuado y seguro de los medicamentos.
- Desarrollar un esquema de gestión del riesgo de los problemas de seguridad y uso inadecuado de medicamentos.
- Apoyar el análisis individual y colectivo de los eventos reportados.
- Promover y liderar la realización de investigaciones farmacoepidemiológicas.

## **COMO INSCRIBIRTE A LA RED NACIONAL DE FARMACOVIGILANCIA**

**1. Ingresar a la pagina oficial del Invima:** 

Ingrese al portal del Instituto Nacional de vigilancia de Medicamentos y Alimentos - INVIMA a través del siguiente enlace [https://www.invima.gov.co](https://www.invima.gov.co/)

**2. Ingresar a medicamentos y Productos Biológicos**

Ir a productos vigilados

**Medicamentos y productos** biológicos

y seleccionar el icono de productos biológicos y síntesis

química

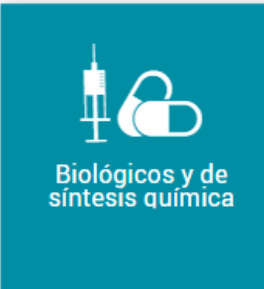

En la parte inferior, Ingresar al icono de reporte de eventos adversos para profesionales de la salud.

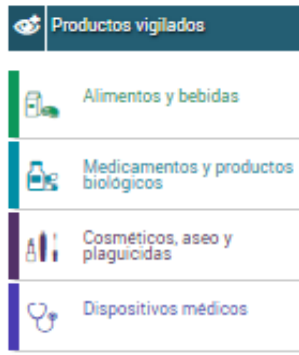

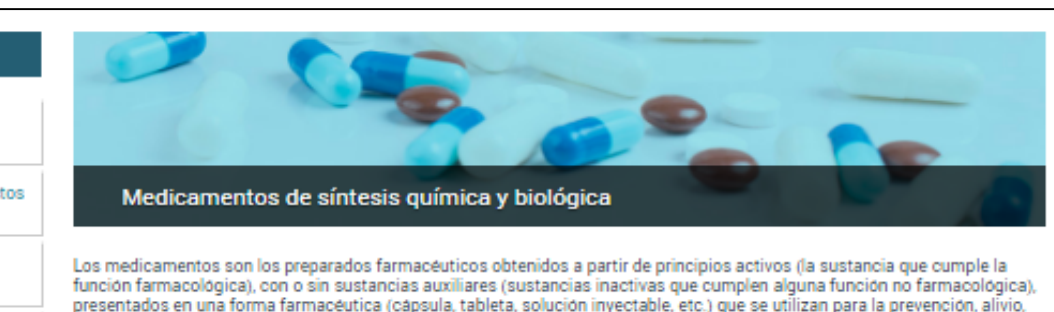

Los envases, rótulos, etiquetas y empaques hacen parte integral del medicamento, por cuanto éstos garantizan su calidad. estabilidad y uso adecuado.

#### Información destacada

Biológicos y de síntesis química

Homeopáticos, fitoterapéuticos y suplementos dietarios

Sangre y hemoderivados

Cannabis

Grupo de apoyo de las Salas Especializadas de la Comisión Revisora

Bioeguivalencia

**Desabastecimientos** 

Medicamentos Vitales No Disponibles

#### Consultas y servicios en línea

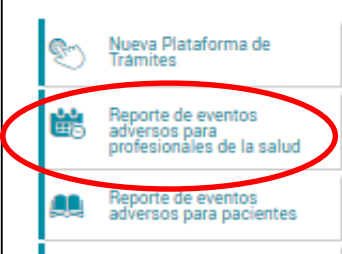

Los medicamentos biológicos son derivados de organismos o células vivas o sus partes. Se pueden obtener de fuentes tales como tejidos o células, componentes de la sangre humana o animal (como antitoxinas y otro tipo de anticuerpos, citoquinas, factores de crecimiento, hormonas y factores de coaqulación), virus, microorganismos y productos derivados de ellos como las toxinas.

Estos productos son obtenidos con métodos que comprenden, pero no se limitan a cultivo de células de origen humano o animal, cultivo y propagación de microorganismos y virus, procesamiento a partir de teiidos o fluidos biológicos humanos o animales, transgênesis, técnicas de Acido Desoxirribonucléico (ADN) recombinante, y técnicas de hibridoma. Los medicamentos que resultan de estos tres últimos métodos se denominan biotecnológicos.

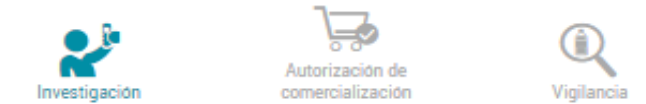

diagnostico, tratamiento, curación o rehabilitación de la enfermedad.

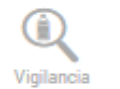

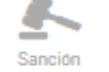

Los estudios clínicos, se definen como cualquier investigación que se realice en seres humanos con intención de descubrir o verificar los efectos clínicos, farmacológicos o cualquier otro efecto farmacodinámico de producto(os) en investigación, identificar cualquier reacción adversa a producto(os) de investigación y/o para estudiar la absorción, distribución, metabolismo y excreción de producto(s) en investigación, con el objeto de comprobar su seguridad y/o eficacia

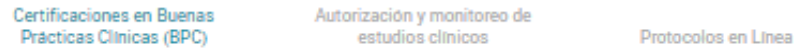

Las Buenas Prácticas Clínicas (BPC) son un estándar internacional de calidad ética y científica para el diseño, conducción, realización, monitoreo, auditoría, registro, análisis y reporte de estudios clínicos que involucran para su desarrollo la participación de seres humanos.

Este modelo garantiza que los métodos, datos y resultados reportados sean creíbles, precisos, y que estén protegidos los derechos, integridad y confidencialidad de los sujetos participantes de estudios clínicos.

En Colombia, las instituciones que adelanten investigaciones con medicamentos en seres humanos, deben contar con la certificación en BPC otorgada por el Instituto Nacional de Vigilancia de Medicamentos y Alimentos (Invima) según los lineamientos que se presentan en esta sección.

- ABC de Buenas Prácticas Clínicas
- ABC Comités de Etica en Investigación

Normatividad - Certificaciones en Buenas Prácticas Clínicas (BPC)

,

## **3. Bienvenido al Programa Nacional de Farmacovigilancia**

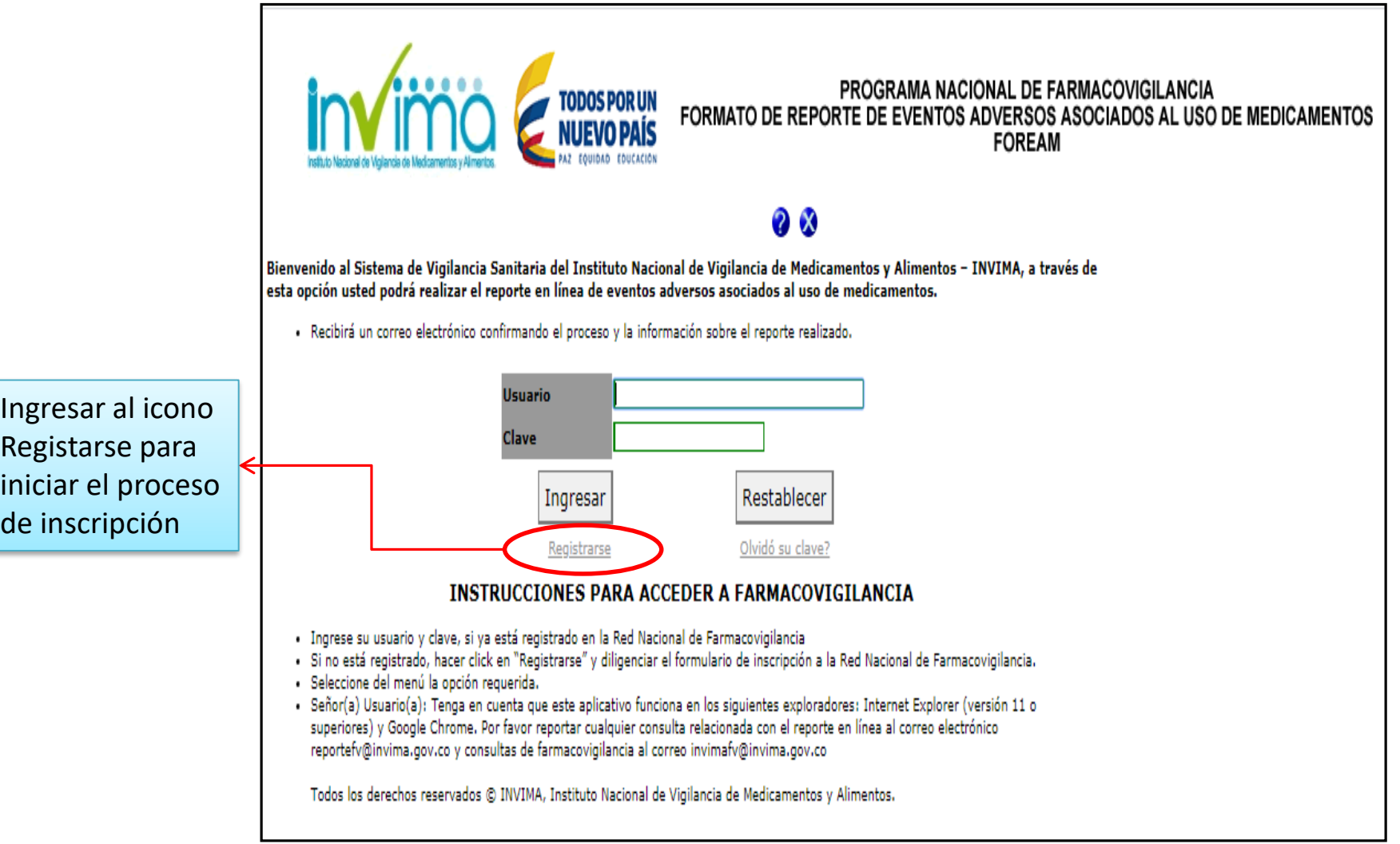

Oprimir en el icono de Inscripción Inscripción El sistema le mostrara un formulario divido en tres partes: ·Información de la Entidad ·Información del Responsable de Farmacovigilancia ·Información de acceso

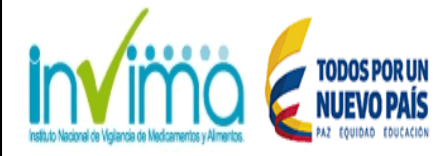

PROGRAMA NACIONAL DE FARMACOVIGILANCIA FORMATO DE REPORTE DE EVENTOS ADVERSOS ASOCIADOS AL USO DE MEDICAMENTOS **FOREAM** 

 $2x$ 

#### PROGRAMA NACIONAL DE FARMACOVIGILANCIA Grupo de Programas Especiales-Farmacovigilancia

Bienvenido al Programa Nacional de Farmacovigilancia del Instituto Nacional de Vigilancia de Medicamentos y Alimentos - INVIMA.

A través de ésta plataforma puede inscribirse a la Red Nacional de Farmacovigilancia. Se le asignará código de registro, usuario y contraseña que le permitirá reportar en línea los eventos adversos asociados al uso de medicamentos.

Recibirá un correo electrónico confirmando el proceso, en el mismo se le informará el código de registro, usuario y contraseña asignado.

Señor(a) Usuario(a): Tenga en cuenta que este aplicativo funciona en los siguientes exploradores: Internet Explorer (versión 11 o superiores) y Google Chrome. Por favor reportar cualquier inquietud al correo electrónico reportefv@invima.gov.co.

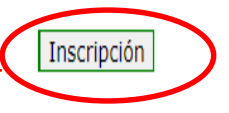

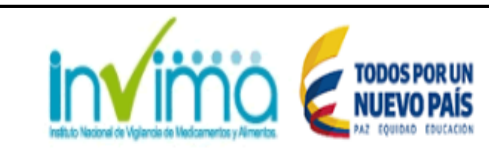

## PROGRAMA NACIONAL DE FARMACOVIGILANCIA<br>FORMATO DE REPORTE DE EVENTOS ADVERSOS ASOCIADOS AL USO DE MEDICAMENTOS<br>FOREAM

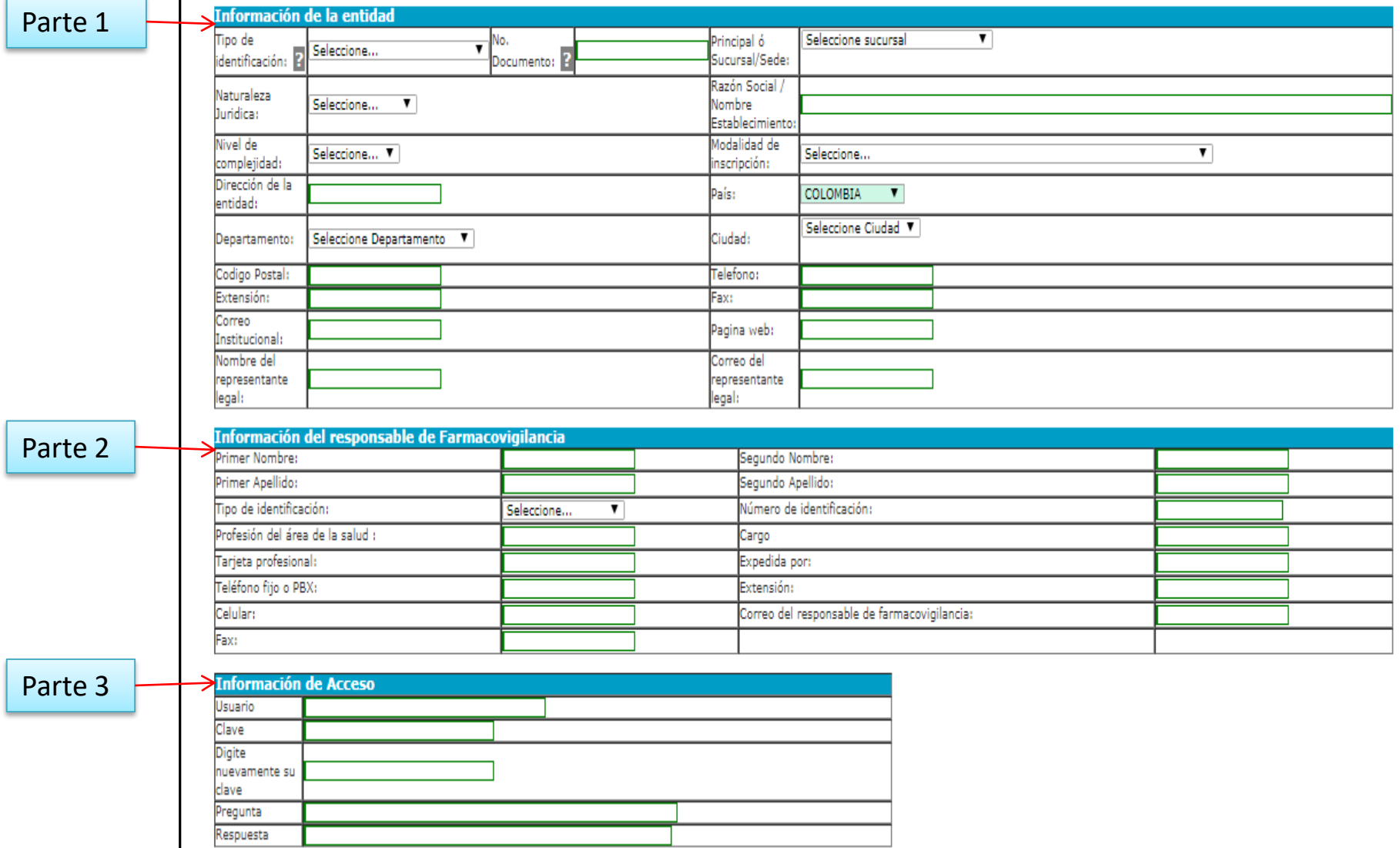

### **4.1. Información de la Entidad**

#### • **Tipo de Identificación:**

Seleccione el tipo de identificación de la entidad a través de la cual se realiza la inscripción: Si usted es prestador (Profesional independiente, IPS, transporte especial de pacientes, objeto social diferente a la prestación de servicios de salud) seleccione el código REPS. Si usted es titular de registro, laboratorio farmacéutico o establecimiento farmacéutico minorista o hace parte de una entidad territorial de salud, seleccione el NIT. Si usted no cuenta con NIT ni con código REPS, seleccione cédula de ciudadanía o extranjería.

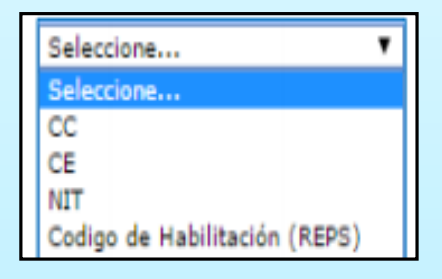

• **Principal o Sucursal/Sede :**

Tenga presente si su entidad cuenta con sucursales o sedes, se debe inscribir previamente la seda principal.

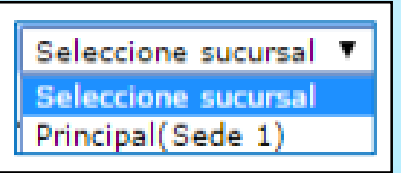

• **Principal o Sucursal/Sede :**

Tenga presente si su entidad cuenta con sucursales o sedes, se debe inscribir previamente la seda principal.

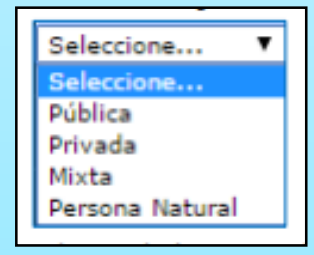

### **4.1. Información de la Entidad**

• **Nivel de Complejidad:**

Seleccione el nivel de complejidad si usted es una institución prestadora de servicios de salud, de lo contrario seleccione la opción No aplica

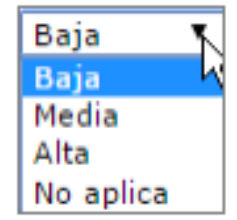

• **Modalidad de Inscripción :**

Seleccione la modalidad de inscripción de la institución, en esta opción se despliega un listado de opciones predefinido.

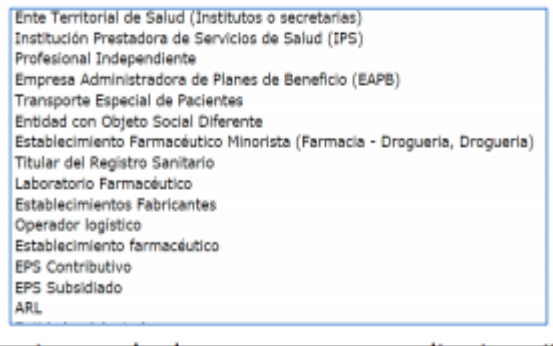

#### • **Departamento:**

Seleccione el departamento o distrito (Bogotá, Barranquilla, Cartagena, Santa Marta o Buenaventura) en el cual se encuentra ubicado.

## **4.2. Información del responsable de Farmacovigilancia**

- **Nombres y Apellidos:** Digite sus nombres y apellidos completos
- **Tipo de identificación:** Selecciones su tipo de identificación
- **Número de identificación:** Digite su número de identificación en la casilla correspondiente.
- **Profesión del área de la salud:** Tenga en cuenta que la persona que realiza la inscripción debe ser un trabajador del área de la salud, de lo contrario se invalidará la inscripción.
- **Cargo:** Digite su cargo en la institución.
- **Tarjeta profesional:** Digite el número de la tarjeta profesional otorgada por la entidad correspondiente.
- **Expedida por:** Indique la entidad que otorgo la tarjeta profesional.
- **Teléfono fijo o PBX:** Digite su teléfono fijo o PBX y la extensión si cuenta con ella.
- **Celular:** Digite el número de su teléfono celular.
- **Correo del Responsable de farmacoviglancia:** Preferiblemente el correo institucional.
- **Fax:** Digite su número de Fax si cuenta con el.

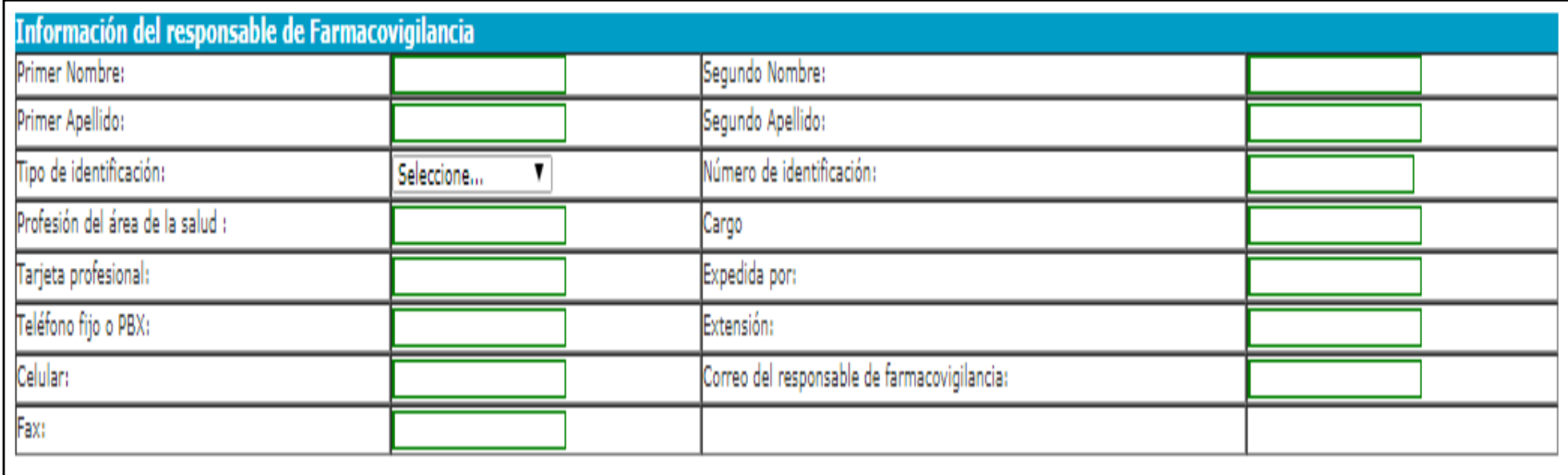

### **4.3. Información de Acceso**

### • **Usuario:**

El usuario de acceso a la plataforma debe ser mínimo de 5 caracteres y máximo 30. Tenga presente solo incluir números y letras

• **Clave:**

La clave debe ser mínimo de 8 caracteres y máximo 30. Tenga en cuenta solo incluir letras y números.

#### • **Pregunta y Respuesta:**

Digite una pregunta y su correspondiente respuesta. En caso de olvidar la clave estos le serán solicitados para obtener una clave nueva

#### **TIPS para tener en cuenta:**

•Verifique los permisos y

#### autorizaciones

•Tenga en cuenta las mayúsculas y minúsculas

• Utilice los exploradores: Internet Explorer (Versión 11 o superiores) y Google Chrome

•Cualquier duda comunicarla al

correo [invimafv@invima.gov.co](mailto:invimafv@invima.gov.co)

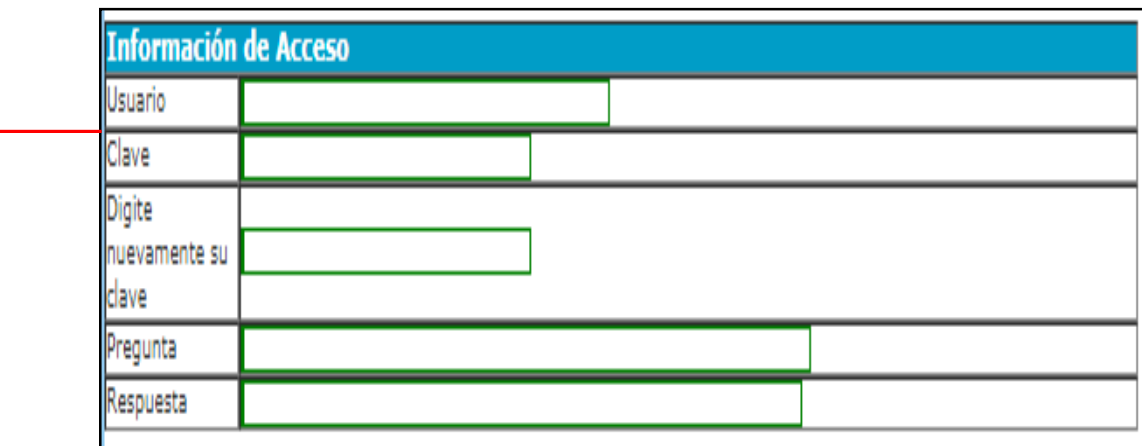